## *Index*

; as .INI file comment character, 159

! as field delimiter, 128 \* denoting built-in devices in SYSTEM.INI entries, 100, 193  $\land$  in WIN.INI, 171

.2GR grabber files, 94, 290, 184, 409, 410 [.3gr] font sections in SETUP.INF, 96 32-bit disk access, 193, 245, 520-523 386 enhanced mode Windows. *See also* Standard mode Windows; Windows 3.1 described, 63, 238-239

#### memory

expanded memory, 238, 240-243, 249

extended memory, 239

system requirements, 9, 63, 217, 420

virtual memory, 243-247

networks, 36, 370-373

optimizing, 260, 271

removing support for, 502

troubleshooting, 34-36, 420-422

[386enh] section in SYSTEM.INI, 117, 193-218 .3GR grabber files, 94, 184, 290, 409, 410 386MAX memory manager, 34, 93, 154, 243, 247, 373, 421 [386 max] section in SETUP.INF, 93 3C505 Network Adapter Card, 375 3Com networks, 102, 143, 374-375 80286 and 80386 machines

files installed during Setup, 105-106,

memory, 228-229, 234, 247

system requirements, 9

8086 and 8088 machines, 229, 231 8514 display, 104-105, 139, 150, 312-314, 411

### *A*

A20 handler, 35, 44, 118, 193, 418 Acer computer, 35, 418 Adapter card. *See* Display adapter Adapter segment, 231, 240, 241, 447, 455 Ad Lib, *See* MIDI

Administrative Setup (setup /a), 72-74 Adobe Type Manager (ATM), 28, 32, 44, 315, 336 Advanced Power Management driver, 140, 150 All ChargeCard, 375 ALR computers, troubleshooting, 12 AMI BIOS, troubleshooting, 12 Anarkey, 405 ANSI character set, 76, 188, 310, 315, 317 API (application programming interface), defined, 447 Append utility (MS-DOS), 405, 414 Apple LaserWriter Plus, 333 Application. *See also* Non-Windows applications; Windows applications defined, 284, 447 files copied during Windows installation, 107-108

running at Windows startup, 168

Windows *vs.* non-Windows, described, 284

Application execution error, 39 Application swap files, 243-244, 290

APPS.INF content summary, 121-125 customizing, 133 editing procedure, 87 format, 88-89 non-Windows applications with PIF data in, 296- 297 Apricot Laser printer, 325 ARCNet, 36, 11 Arial font, 113, 310, 311, 317-320 Artisoft LANtastic, 31, 113, 102-103, 375-377, 406 ASCII character set, 310 ASP Integrity Toolkit, 404 Aspect ratio, and fonts, 314 AST computer, troubleshooting, BIOS, 12 AT computer. *See* IBM AT ATI display adapter, 411 AT&T computer, 138, 139, 149, 187-188, 418 Attrib command (MS-DOS), 369 Audio CD, troubleshooting, 49, 435 Austin computers, troubleshooting, 12 Auto-detection for Setup, troubleshooting, 401, 432 AUTOEXEC.BAT

editing, with System Editor, 161

modifying during Setup, 369

optimizing MS-DOS 5.0 configuration, 248

running a shared copy of Windows, 368

troubleshooting, 13-14, 398, 413, 416, 432

AutoFont Support files, 315 Automated Setup (setup /h), 75-81 Award BIOS, troubleshooting, 12

### *B*

Backfilling and bank switching, 211, 231, 234, 447 Banyan VINES, 31, 102-103, 143, 150, 377-378 Batch Mode Setup. *See* Automated Setup Baud rate, 174 BIOS (basic input/output system) EBIOS identified in Setup, 120

SYSTEM.INI entries, 199

troubleshooting, 12, 23, 37, 421

Bitmap files, for wallpaper, 153-154 Bitstream fonts, 29, 34, 315, 336, 426

*Windows Resource Kit*

Block devices, 34, 113 [Blowaway] section in SETUP.INF, 116 [Blue Max] section in SETUP.INF, 93 Bold document and syntax conventions, 4, 6, 159 font characteristic, 310, 313 Boolean, as .INI entry value, 159 [Boot] section in SYSTEM.INI, 184-186 [Boot.Description] section in SYSTEM.INI, 187 Boot disk, creating, 13, 14, 398 BOOT.SYS, 406 Break points, 206, 213 Buffers COM port, 196 data transfer, 209, 372 defined, 447 DMA, 198, 201, 208, 372

Buffers, *continued* double buffering, defined, 449

FIFO, 196

hard disk, 201

keyboard, 202

network, 208-209, 218, 372

non-Windows applications requirements, 190

permanent swap file, 210

printing from serial ports, 344

settings in CONFIG.SYS, 259

Building-font-database message, 328-329

## *C*

Cannot-find-file error message, 414-415 Canon Laser Beam printer fonts, 336-337 Caret (^), and filename extensions, 171 CD (audio) troubleshooting, 49 CD-ROM, 21, 119, 435-436 CEMM.EXE, 243, 247, 448 CGA display, 145, 147, 149, 150 Character-based interface, defined, 448 Character sets, 314 ANSI, 310, 315, 321

ASCII, 310

extended character codes, 321

matching screen fonts to printer fonts, 316

OEM, 310, 315, 321

Windows 3.1, 316, 317

Characters-per-inch (CPI), 311, 322 Chips and Technologies, troubleshooting, 12, 410-411 Chkdsk command (MS-DOS), 260 Clean-boot floppy, 13, 14, 398 Client application, defined, 353, 448 Clipboard data formats and OLE, 355-356

non-Windows applications, 291

Clock speed, 448 CMOS, 12, 25, 213, 430, 448 Code pages defined, 448

files in Setup, 97, 99

translation tables, 147, 188

U.S., 146, 448

[Codepages] section in SETUP.INF, 99 Code segments, kinds of, 236 Color, 182, 207, 222 [Colors] section in WIN.INI, 182 COMMAND.COM, for troubleshooting, 13-14 Command environment, 189 Command prompt, 448 Comments, in initialization files, 159 Communications driver, 140, 184 Compaq, MS-DOS version, 35, 433 COM port in 386 enhanced mode, 206

buffering, 196

configuring, 174, 195-197

driver, 140, 184

hardware interrupts, 25, 197, 343

printing from, 343-345

ROM BIOS address conflicts, 346-348

troubleshooting, 19, 31, 427-428

Compound documents Clipboard support, 354-356

described, 352-358, 448

Compound documents, *continued* Edit menu commands supporting, 354, 357-358

File Manager support, 354-355

Compressed files, and installing Windows 3.1, 59 Computers compatible with Windows 3.1, 488-494 identified in Setup, 117-118 specifying for Automated Setup, 78

editing, with System Editor, 161

network adapter cards in, 371

optimizing performance, 248, 259

troubleshooting, 13-14, 398, 413, 432

Context-sensitive help, 273, 277, 300 CONTROL.INF

content summary, 126-128

editing procedure, 87

format, 88-89

CONFIG.SYS

Windows installation, 77

CONTROL.INI, 161, 222 Control Panel

changing values in .INI files, 159

initialization (.INI) file, 222

installation information (.INF) file, 126-128

maintaining Windows with, 82

multimedia extensions, 46

supporting files, 151

CONTROL.SRC, 161 Conventional memory described, 228-229

freeing, 263

operating problems, 44

specifying for PIFs, 301

Windows operating modes, 217, 235, 238

Copy command (MS-DOS), 59, 73 Core files (Windows), 136-137, 250-251 [Country] section in CONTROL.INF, 128 Courier font, 112, 313, 314, 317, 320, 336 Courier New font, 318, 320 CPU (central processing unit), 448 CTRL+ALT+DEL

defining behavior, in SYSTEM.INI, 204

when to use, 256, 294-295

Cursor, WIN.INI entry, 164 Customizing files changing .INF files for

custom applications, 130

custom groups to Program Manager, 132

custom PIF information, 133

custom Setup, 128

creating custom installation script, 77-78

## *D*

Data Physician Plus, 404 [Data] section in SETUP.INF, 90 Date, defining formats, 172 DDE (dynamic data exchange), defined, 439 Debugging COM ports, 19, 346-347 DEC Pathworks, 102, 143 150, 381, 379-382 Default

*Windows Resource Kit*

#### in .INI files, 159

printer, WIN.INI entries, 165-166

\_DEFAULT.PIF, 285, 289, 294, 300, 305-306 Deleting files, 155, 500-504 [DelFiles] section in SETUP.INF, 107-108 Demand paging, 448, 451 Desktop, 169-170, 182, 403, 442 [Desktop] section in WIN.INI, 169, 170 Destination document (OLE), 353 Device defined in WIN.INI, 181

global, 201

synonyms in SYSTEM.INI, 183

Device command (MS-DOS), 264 Device contention, and non-Windows applications, 291 Device drivers. *See also* specific device driver types defined, 449

memory management, 230

specifying during installation, 77-78

SYSTEM.INI entries, 187, 204

troubleshooting, 10, 34, 46, 430

Devicehigh command (MS-DOS), 248, 264-265, 413 [Devices] section in WIN.INI, 181 [Dialog] section in SETUP.INF, 90 Direct Graphics Interface Standard (DGIS) display adapter, 412 Direct memory access. *See* DMA Discardable code segment (in Windows applications), 236, 449 Disk cache, 416, 441, 449. *See also* SMARTDrive Disk compacting utility, 245, 260 Diskless workstation, 74, 259, 262, 369 Disk partition, troubleshooting, 13-14 Disk space. *See also* Swap files freeing by deleting files, 155, 500-504

TrueType requirements, 320

[Disks] section in SETUP.INF, 91 Disk swapping. *See* Swap files Display adapters compatible with Windows 3.1, 139, 495

resolutions, supported by Windows 3.1, 144-145

SYSTEM.INI entries, 194, 198

troubleshooting, 20, 26, 408-420

Display driver files, 139

identified in Setup, 94-96

optimizing performance, 260

SYSTEM.INI entry, 185

troubleshooting, 20, 27, 37, 44, 403, 408-412

[Display] section in SETUP.INF, 95, 129 DLL (dynamic-link library), 449 .DLL filename extension, 138 DMA (direct memory access) buffers, 198, 201

defined, 449

EISA machines, 199

Micro Channel machines, 207

network and paging, 207

page addresses, 206

[Dontfind] section in APPS.INF, 121 DOS. *See* MS-DOS Doscue, 405 DOS extender. *See* Extended memory manager [Dos mouse.driver] section in SETUP.INF, 101 DOSX.EXE, 90, 136, 150, 290 Dot matrix printers, 317, 322, 340 Double buffering, 70, 201, 255-256, 439 Double-click, defining, 165 Doubledisk, 406 Downloadable soft fonts changing typeface names for, 337-338

described, 312, 320-321, 330, 449

Downloadable soft fonts, *continued* font installers, 140-141, 326-328

HPPCL, 324-330

page limit message, 330

PostScript, 336

TrueType installation, 320

DPMI (DOS Protected Mode Interface), 237, 239, 295, 449 Drivers. *See also* Display drivers; Keyboard drivers; Memory drivers; Mouse drivers; Multimedia drivers; Printer drivers, Sound drivers; System drivers described, 136-137 identified in Setup, 94-97, 100-101, 113-114, 126

incompatible drivers, in Setup, 58, 66

MS-DOS drivers for use with Windows 3.1, 148

removing files, 500

requirements in UMBs, 264-266

switches for MS-DOS system drivers, 258

SYSTEM.INI entries, 185

third-party, troubleshooting, 10, 27, 31, 399

virtual support files, 150

Windows Driver Library, 443

[Drivers] section in SYSTEM.INI, 187 .DRV (printer driver) file, 340 Dr. Watson, and general protection faults, 37, 434 DSWAP.EXE file, 150 DTK BIOS, troubleshooting, 12 Dynamic data exchange (DDE), defined, 449 Dynamic-link library (DLL), defined, 449, 452

#### *E*

[Ebios] section in SETUP.INF, 120 Editing .INI and .SRC files, 159-161

using System Editor, 160-161

Edit menu commands and OLE, 357-358 Edit utility (MS-DOS), 160 EGA display device driver and grabber files, 139, 149

fonts, 104-105, 312-314

SYSTEM.INI entries, 199

troubleshooting, 27

virtual support files, 150

EGA.SYS, 148 EISA (Extended Industry Standard Architecture) bus machines, 197, 199, 240, 449 [Embedding] section in WIN.INI, 178 EMM. *See* Expanded memory manager EMM386.EXE backfilling with, 234

defined, 230, 449

deleting file, 155

driver, 148

emulating expanded memory, 228, 231, 258, 296

incompatibility with memory expansion board,

259

loading in CONFIG.SYS, 259, 264, 371 network issues, 273, 284 non-Windows applications, 238, 240, 242, 243, 296 optimizing performance, 266-268, 268-269 troubleshooting, 413-417 EMMExclude= display driver conflicts, 411 excluding UMB ranges, 199-200, 204, 212, 215 troubleshooting UMB conflicts, 416-417, 420- 421, 433 EMS. *See* Expanded Memory Specification EMS memory. *See* Expanded memory Environment variables, 189, 301 EPT ports, 174, 345-346 Error 20 message, 330 ESDI controllers, 421 Etherlink, identified in Setup, 119 Ethernet, troubleshooting, 11, 36 Exec command (MS-DOS), 136 Expanded memory. *See also* Expanded memory managers (EMM); Expanded Memory Specification (EMS) board or card, 228, 234, 237-238, 242, 296 described, 228-229, 235, 449 driver, 209 LIM 3.2 and 4.0 EMS, 231, *illus.* 233 problems with, 235 upper memory area, *illus.* 232 in Windows 386 enhanced mode, 238, 240-243 non-Windows applications, 230, 241, 301, 303 standard mode, 237-238 SYSTEM.INI entries, 194, 199-200, 209, 213, 214 troubleshooting, 415-417 Expanded memory managers (EMM). *See also* EMM386.EXE 386 managers, 242-243, 456 backfilling and bank switching, 234

*Windows Resource Kit*

emulating expanded memory, 228, 230, 231, 258, 296, 449 ignoring third-party managers, 201 QEMM–386, 454, 515-518 troubleshooting, 23-34 Expanded Memory Specification (EMS), 230-235, 449, 450 Expanding files, 61, 152 Extended memory. *See also* Extended memory managers described, 228-229, 450 requirements for 386 enhanced mode, 9, 238-239, 250, 420 non-Windows applications, 237, 301, 303, 424 standard mode, 9, 235-237, 418 Windows, 9, 418, 420 SYSTEM.INI entries, 194, 213-214 troubleshooting, 34, 424 Extended memory managers (XMM). *See also* HIMEM.SYS defined, 450 drivers, 236, 418-420 troubleshooting, for standard mode, 418-419 Windows 3.1, 150, 237, 247-248 Windows Setup, 90 Extended Memory Specification (XMS), 230, 450 [Extensions] section in WIN.INI, 171 *F* FaceLift. *See* Bitstream FaceLift Fastopen utility (MS-DOS), 406 File. *See also* specific types copying additional files to a user's directory, 130 from installation disks, 63 files for Windows installation, 105-108 corruption, 43 deleted in Setup, 107-108

deleting to free disk space, 155, 500-504

#### expanding, 17

files, 104-105, 112, 144-147, 501 font families in Windows, 310 font matching in Windows, 316-317 installing, 315-316

#### kinds of

printer fonts, 312, 320-337 raster fonts, 311, 313-314 screen fonts, 175, 312 TrueType fonts, 311, 318-320 vector fonts, 311, 315. 317, 456 substituting font names, 175

Font cache, 318-319 FontEdit utility, 315 Font Installer, for HP LaserJet, 315-316, 321, 324-337 Font mapping table, 316 Font Metrics dialog box, 338 [Fonts] section in WIN.INI, 175 [fontSubstitutes] section in WIN.INI, 117, 175 .FOT file, 318

GDI .EXE file, 137, 250 heap, 251, 442 General protection (GP) faults, 27, 37-38, 431-434 Grabber application execution error, 39 defined, 94, 408, 450 files, 148-149, 290, 292 identified in Setup, 96 SYSTEM.INI entries, 184 troubleshooting, 26, 408-410, 423 Graphical user interface (GUI), defined, 450 Graphics adapter. *See* Display adapter Graphics utility (MS-DOS), 405 Graphics Viewer, Windows Resource Kit utility, 440 Groups. *See* Program Manager group [Group#] sections in SETUP.INF, 110-113, 133 [Groups] section in PROGMAN.INI, 220 .GRP file, 369 GUI (graphical user interface), 450

*G*

# initialization (.INI) files, 223 new features in Windows 3.1, 277 OLE support, 279, 354-355 Filename extensions associated with filenames, 171 defined in WIN.INI, 171 .PIF, 287

filenames translated in Setup, 115

miscellaneous hardware and other support files,

ignored in Setup, 121

printing to a file, 31, 33

file= settings in CONFIG.SYS, 259 FILE:, WIN.INI entry, 174 File allocation table (FAT), 262

changing values in .INI files, 159, 223

removing, 500-504

File handles, 259, 373 File Manager

customizing, 278-279

154

Filenames translated in Setup, 115

#### working with long filenames, 370

File Size Information, Windows Resource Kit utility, 441 FINSTALL.DIR file, 327-328 Fixed font, 144, 311, 316 Floppy drive, troubleshooting, 22-23, 25, 202 Font. *See also* Downloadable soft fonts; HPPCL printer fonts; PostScript fonts; Printer fonts

cartridges

dot-matrix printers, 322

HP LaserJet-compatible, 323-324

installing in printers, 316

Microsoft 1Z font cartridge, 314

PostScript, 336

converters, 27, 425

dot matrix printer fonts, 317, 322, 340

duplicate font names, 316-317

### *H*

Handshaking, 342, 344 Hard disk correcting interleave without reformatting, 258 ensuring maximum space, 263 interrupts, 25, 217 optimizing performance, 258-260 printing, space requirements, 30, 32 Stacker, 17 troubleshooting, 24, 34 Hardware adapters, and problems with expanded memory, 235 compatible with Windows 3.1, 487-498 creating custom Setup, 129 general protection faults, 37 manufacturer support, 482-483 multimedia, 47-51 optimizing performance, 258-259, 271 support files, 154 troubleshooting, 21-26, 35, 44, 430, 442 Headland Technologies display adapter, 410 Help window, WIN.INI entries, 178-179 Helvetica font, 175, 320 Helv font, 107, 314 Hewlett-Packard EBIOS for 80386 computer, 120, 150 Intellifont, disabling, 28 keyboard driver, 135 mouse driver, 139, 148 MS-DOS version, 35 plotters, 332, 427 Printer Control Language (HPPCL), 323 printer drivers, 140 printer fonts, 323-333 soft font installer files, 141

*Windows Resource Kit*

system driver (for HP Vectra), 138 Type Director, 315 Vectra, 138, 419 virtual support files, 150 High area. *See* High memory area (HMA); Upper memory area High memory area (HMA) defined, 228, 450 disabling a network's HMA option, 373 loading MS-DOS 5.0 into, 248, 263-264 troubleshooting, 413-415 HIMEM.SYS accessing extended memory, 229, 230, 236, 239 file, 148 loading in CONFIG.SYS, 259 optimizing, 248 troubleshooting, 412, 416, 418 "Hints," for TrueType, 318 HP DeskJet printer fonts, 331-332 HP PaintJet printer fonts, 332

*Index 533*

HPPCL-compatible printers driver files, 141 fonts, 317, 321, 323-331 setting up unsupported printers in Windows, 340 types of, 330, 331 HPPCL printer fonts described, 323 downloadable soft fonts font summary file, 328-329 installing, 324 permanent *vs.* temporary downloading, 325- Administrative Setup option (setup /a), 72-74 326 recovering fonts after reinstalling Windows, 326-328 soft font limits, 315, 330 font cartridges, 323-324 memory settings for, 323 HP plotter printer fonts, 332 *I* IBM 4019 Laser Printer fonts, 337 IBM computer AT, A20 handler, 419 DOS LAN requester. *See* IBM computer, OS/2 LAN Server MS-DOS version, 35, 433 OS/2 LAN Server, 102, 383 PC LAN Program, 102, 143, 383-384 PS/2 computer, 24, 25, 150, 204, 412 IDE drive, troubleshooting, 24, 217 [incompTSR*#*] sections in SETUP.INF, 113, 401 Independent software vendor (ISV), defined, 450 .INI file, 369 Initialization (.INI) files. *See also* CONTROL.INI; PROGMAN.INI; SYSTEM.INI; WIN.INI; WINFILE.INI content summary, 158-159 editing procedure, 159-161 format, 158, 159 preserving, after reinstalling Windows, 15 source files, 161 updated in Setup, 116 [Ini.upd.\*] sections in SETUP.INF, 116 [Installable drivers] section in SETUP.INF, 114 Installation disks, 59 Installation information (.INF) files. *See also* APPS.INF; CONTROL.INF; SETUP.INF content summary, 86-87 customizing, 128-133 editing procedure, 87 format, 158-159 Installing Windows 3.1 AUTOEXEC.BAT modifications, 368-369 Automated Setup (setup /h), 58, 74-81 changing values in .INI files, 159 creating system settings scripts for multiple systems, 76-81 customizing, 60-61, 74, 76-81, 128-134 Custom Setup, 58, 62, 64-65 Express Setup, 58, 62, 64 from floppy disks, 59 hardware identification, 65-66 installation information (.INF) file, 88-120 maintaining Windows with Setup, 82-83 MS-DOS Mode Setup, 58, 63-68, 401-402 Network Setup (setup /n), 73-75 new Setup features, 58 overview, 57-62 setting up multiple systems Installing Windows 3.1, *continued* Automated Setup option (setup /h), 72, 75- 76 creating a system settings script, 76-81 setting up on a network Administrative Setup option (setup /a), 72-

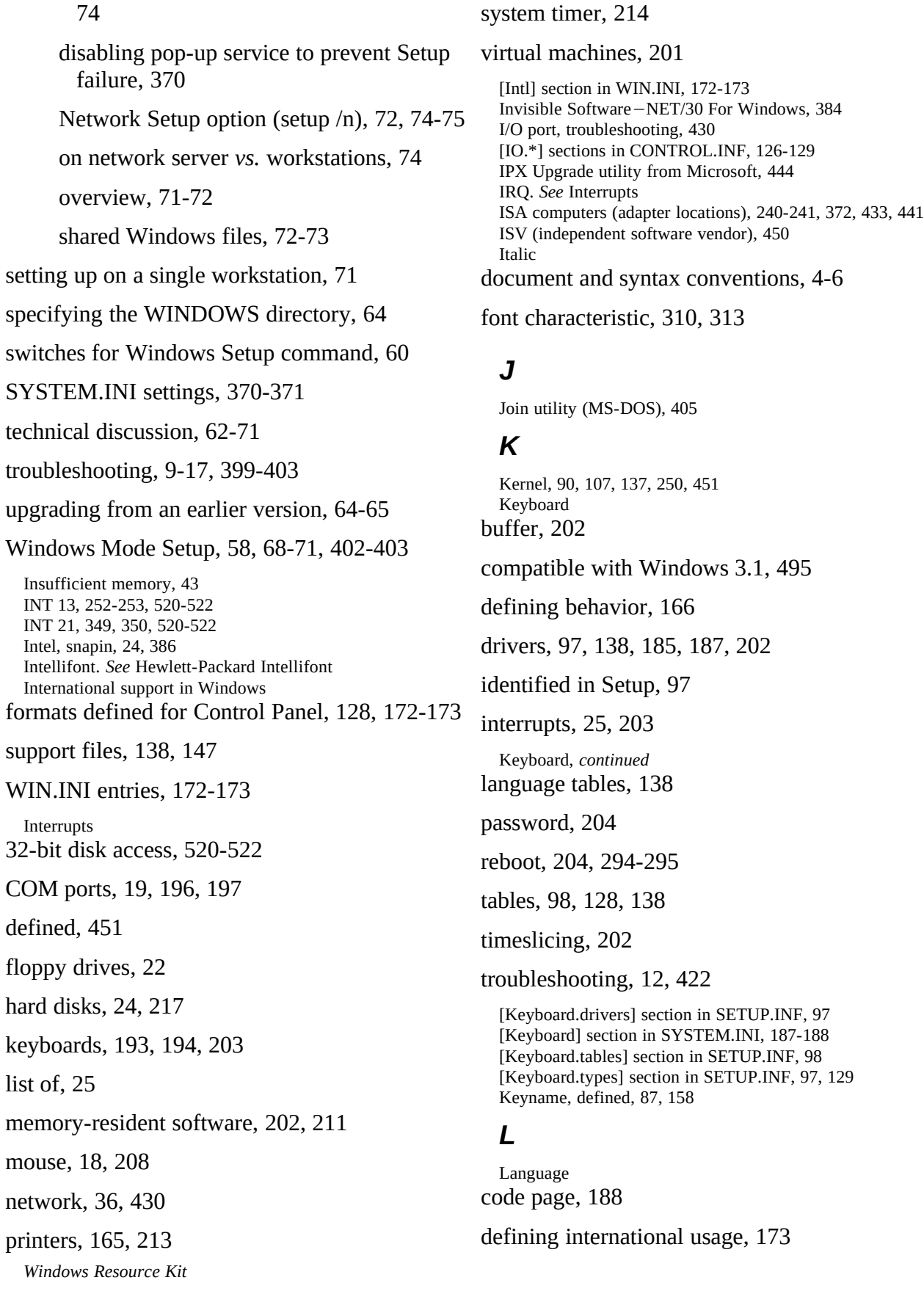

drivers and libraries, 138, 147, 185 identified in Setup, 120

supported by Windows 3.1, 147, 458

#### used for Windows Setup, 91

[Language] section in SETUP.INF, 120 LAN Manager 348, 451, 456. *See also* specific networks LanSight, 405 LANtastic. *See* Artisoft LANtastic Laser printers, and unsupported printer compatibility, 340 LaserTools, 406 LATCP DEFINE SCB command, 380 Le Menu, 406 LIM. *See* Expanded Memory Specification (EMS) [Lmouse] section in SETUP.INF, 101 Loadhigh command (MS-DOS) optimizing performance with, 248, 264-265

#### SYSTEM.INI entries, 204

troubleshooting, 413, 416

Local heap, 251, 451 Lockit utility, 405 Logitech mouse driver, 139, 148, 158

identified in Setup, 101

troubleshooting, 18, 407

virtual support file, 150

Lotus 1-2-3, troubleshooting, 424-425 Lotus/Intel/Microsoft (LIM). *See* Expanded Memory Specification (EMS) LPT port

configuring, in WIN.INI, 174

default I/O starting locations for, 343

hardware interrupts, 25, 343

printing from, 342-343

troubleshooting, 31, 426-427

LPTx.DOS printing method, 31, 174, 350, 376

troubleshooting, 427-428

WIN.INI entry, 174

LPTx.OS2. *See* LPTx.DOS LRU (Least Recently Used) paging, 205, 246-247

#### *M*

[Machine] section in SETUP.INF, 117-118, 129

MAP ROOT command, 388 Math coprocessor, interrupts, 25 MCA. *See* Micro Channel (MCA) computers MCI (Media Control Interface), 143, 451 [MCI Extensions] section in WIN.INI, 177 [MCI] section in SYSTEM.INI, 189 Measures, defining formats, 172 Media files, 177 Media Player, troubleshooting, 47, 437 Mem command (MS-DOS) troubleshooting with, 413, 417, 420

viewing system memory, 229-230, 264

- Memory. *See also* 386 enhanced mode memory; Expanded memory; Extended memory; High memory area (HMA); Memory drivers; Standard mode memory; Upper memory area; Virtual memory
- conventional memory, 228, 260, 263, 448
- DPMI *vs.* VCPI specification, 247-248

excluding upper memory settings, 372

memory conflicts, 238-239

memory protection, 451

Microsoft Diagnostics utility (MSD.EXE), 229

network memory management with Windows 3.1, 370-372

non-Windows applications and PIF settings, 229, 301-305

optimizing performance, 258-259, 262

out-of-memory errors, 43

overview, 228-229

relative addresses of different kinds of, 229

requirements, 9, 249-250

types of, 228-229

viewing, in your system, 229

Windows system resources, 250-251

Memory drivers, 230 Memory expansion board, 258-259 Memory managers, 229, 230, 373. *See also* Expanded memory managers; Extended memory managers; Virtual Memory Manager (VMM) Memory-resident software. *See* TSRs Micro Channel (MCA) computers changing memory settings for network, 372

COM port settings, 197

DMA extensions, 207-208 interrupts, 197, 433 troubleshooting, 12 Microsoft 1Z font cartridge, 314 Microsoft Authorized Training Centers (ATCs), 460-466 Microsoft Certified Professional Program, 459 Microsoft Consultant Relations Program (CRP), 458 Microsoft Consulting Services (MCS), 452, 458 Microsoft Diagnostics utility (MDE.EXE), 229 Microsoft LAN Manager networks described, 384-386 disabling expanded memory for, 385 disabling pop-up services, 386 driver, 143 identified in Setup, 102 MS-DOS LAN Manager Basic, 384 Microsoft Network described, 387, 452 driver, 143 equivalent for other networks, 143, 368 identified in Setup, 102 MS-Net Redirector, 247, 348 Microsoft Product Support Download Service, 439 Microsoft University authorized training centers, 470-471 training programs, 468-470 MIDI, 48, 114, 143, 150, 437 Mirror utility (MS-DOS), 405 Mode command (MS-DOS), 348 Modern font, 315, 317 Mouse. *See also* specific types compatible with Windows 3.1, 139, 495 defining behavior, 167, 169 drivers, 139, 148, 186, 260 identified in Setup, 100-101 interrupts, 25, 208 in non-Windows applications, 26, 190, 208, 296, 424 serial mouse and COM port problems, 348 in standard mode, 192 troubleshooting, 18, 26 virtual device, 150, 208 in Windows Setup, 91 MOUSE.COM and MOUSE.SYS, 148 Mouse Systems mouse, 139, 150 Movable code segment (in Windows applications), 236, 452 MS-DOS OEM versions and general protection faults, 433 optimizing performance, 259-260 printing to LPT ports through MS-DOS, 345-346, 426 troubleshooting, 35, 413-414 unexpected MS-DOS error #11, 423 version 5.0 compatibility with Windows 3.1, 248, 249, 269-270 device drivers for managing memory, 148, 230 loading in the high memory area, 248-249, 263-264 Windows 3.0 conflicts, 238 MS-DOS Extender. *See* Extended memory managers (XMM) MS-DOS Mode Setup. *See also* Installing Windows 3.1 configuration identification routines, 65-66 described, 58, 63-68 failure, 68 MS-DOS version check, during Setup, 64 modifying SYSTEM.INI for system configuration, 66-67 setting the WINDOWS directory, 64 troubleshooting, 401-402 updating the Windows version, 64-65 MS-DOS Prompt, 198, 287, 373 MS-DOS system, hardware configuration, 401 MS-NET. *See* Microsoft Network MS Sans Serif and MS Serif fonts, 112, 311, 313-314, 317 Multimedia capabilities, supported by Windows 3.1, 143 *Windows Resource Kit*

CD-ROM, 21, 436

driver files, 114, 143

SYSTEM.INI entries, 189

troubleshooting, 46-51, 434, 435-437

WIN.INI entries, 177, 179

Multitasking. *See also* Timeslicing defined, 448, 452, 455

demand paging and virtual memory management, 245-247

PIF Editor options, 304

problems running non-Windows applications, 373

*vs.* task switching, in 386 enhanced mode, 290- 291

Windows *vs.* MS-DOS 5.0 task swappers, 249 Music Box, troubleshooting, 49, 436

*N*

Named pipes, 218, 448 NEC computer, MS-DOS version, 35 NetBIOS, 190, 208, 209, 381, 452 NetWare. *See* Novell NetWare Network; *See also* Networks and Windows 3.1; specific network types adapter card, 371

buffers, 208, 209, 218

Network, *continued* compatible with Windows 3.1, 143, 401-402, 495

drivers, 143, 186, 209

interrupts, 202

printer redirection, 350

redirector software, and ROM BIOS data segment, 348-349

Token Ring, 214, 454

transport stacks, 371

virtual support files, 150

Network Assistant, Windows Resource Kit utility, 440 Networks and Windows 3.1. *See also* Network; specific network types

customizing Windows installation

modifying logon procedure to set paths, 369 restricting user actions, 221, 276 user environments, 374 installation information, 101-103 installing a shared copy of Windows Administrative Setup (setup /a), 73-74 Automated Setup (setup /h), 76-81 copying Windows files to a user's directory, 130 forcing Network Setup option, 75, 130 Network Setup (setup /n), 74-75 procedures, 71-74 restoring previous connections, 177 IPX upgrade utility in Windows Resource Kit, 440 optimizing performance, 262, 370-373 printing, 31, 33 running a shared copy of Windows, 368-370, 443 shells, 431 supported networks 3COM, 102, 374-375 Artisoft LANtastic, 102-103, 376-377 Banyan VINES, 102-103, 377-378 DEC Pathworks, 102-103, 379-382 IBM OS/2 LAN Server, 102-103, 383 IBM PC LAN Program, 102-103, 383-384 Invisible Software¾NET/30 For Windows, 384 Microsoft LAN Manager, 102-103, 384-386 Microsoft Network, 102-103, 215, 387 Novell NetWare, 102-104, 387-391 TCS 10Net, 391 Ungermann-Bass Net/One, 392

*538 Index* swapping pages to a network drive, 247 troubleshooting 386 enhanced mode, 36 operation, 430-431 printing, 31, 33, 428 Setup, 11, 402 virtual support for, 150 [Network] section in SETUP.INF, 101, 129 [Network] section in WIN.INI, 177 [Network\_Specific] section in SETUP.INF, 103 [Network\_Version] section in SETUP.INF, 102 [New.groups] section in SETUP.INF, 109 NewSpace, 405 Nonmaskable interrupts (NMI), 209, 408-409, 421 Nonpreemptive scheduling, 291 Non-Windows applications. *See also* APPS.INF; PIF Editor option; PIFs (program information files) defined, 284, 452 display updates, 217 error messages execution error, 39 file-change messages, 200 incorrect system version, 410 Non-Windows Applications, *continued* out-of-memory errors, 43 system integrity violation, 40 files providing support in Windows, 146, 148- 149, 290, 292 memory for expanded memory, 231, 237-238, 296 extended memory, 236-237, 238, 239-240, 295 requirements, 229 mouse, 18, 26, 208, 296 removing support for, 503

running in Windows 3.1, 288-293, 373

scrolling, 213

setting up, 283-288

*Windows Resource Kit*

SYSTEM.INI entries for, 293

optimizing performance, 258-262

tips, 294-295

troubleshooting, 30, 409, 423-424

[NonWindowsApp] section in SYSTEM.INI, 189-191 Norton utilities Stacker and troubleshooting, 17

troubleshooting, 41, 44, 404, 405, 407

Not-enough-memory error message, 294 Novell NetWare described, 387-390, 452

drivers and files, 143, 387, 444

increasing the file access limit, 389

NetWare Lite, setting parameters, 391

preparing to run with Windows, 388

Printer Assistant, 406

SETUP.INF information, 102-103,

troubleshooting, 31, 33, 349, 431

updating with Microsoft IPX Upgrade utility, 444

## *O*

Object Linking and Embedding (OLE) creating compound documents, 352-356

support in windows, 354-356, 360

troubleshooting, 45

WIN.INI entries, 178, 360

Object Packager, 355 OEM (original equipment manufacturer) character set, 310, 315, 317

defined, 452

font, 144, 145

[OEMdisks] section in SETUP.INF, 91 OEMSETUP.INF file, 335 Olivetti computers, 138, 139, 149, 187-188 Online support services bulletin board forums, 472-474

library services, 478

PC magazine forums, 475-477

OnTrack Disk Manager (DMDRVR.BIN), 13-14 Operating modes. *See* 386 enhanced mode; Standard mode Operating system, defined, 453. *See also* MS-DOS Orientation, printing, 322 Out-of-memory errors, 43, 251, 289, 323, 417

### *P*

Package, in compound documents, defined, 353, 443 Page fault, 243, 453 Page frames. *See also* Expanded memory defined, 447, 453

memory conflicts in 386 enhanced mode, 235, 239, 240, 242

specifying range in SYSTEM.INI, 200, 212

troubleshooting, 417, 425

Pageswap device, 245 Page swapping. *See* Paging; Virtual memory Page table, 206, 433 Paging. *See also* Virtual memory buffers, 210

described 245-246, 453, 456

drive, file, and disk space, 207, 210

maximum size, 206

Paradise VGA cards, troubleshooting, 410-411 Parallel port. *See* LPT port Parity, 174 Password, setting up protection for a workstation, 374 Path, 13-14, 181, 453 Pathworks. *See* DEC Pathworks PC-Kwik, 404 .PCM file, 324 PC-NET, 453 PC-NFS and Windows 3.1, 519 PC Tools,

Stacker and troubleshooting, 17

troubleshooting, 17, 22, 42, 44, 404, 407

Peak/DM BIOS, troubleshooting, 12 Pen Windows, 506-514 Permanent swap file, 210, 211, 260, 262 .PFM file, 325, 326 Phoenix Cascade BIOS, 12, 419 PIF Editor options, 301-305 .PIF filename extension, 287 PIFs (program information files). *See also* APPS.INF; Non-Windows applications; PIF Editor options changing icons in Program Manager, 287-288 modifying, 133, 305-306

overview, 299-300

setting up PIF

after Windows installation, 286, 373

during Windows installation, 121-125, 285- 286

from application manufacturer, 287

[PIF] section in APPS.INF, 122-125, 133 Pipe (|), in .INI parameters, 159 Plotters

fonts, 315, 317, 321, 332

setting up unsupported printers in Windows, 340

Plus Hardcard, troubleshooting, 24, 422 Pointing devices, 129, 139, 485. *See also* Mouse [Pointing device] section in SETUP.INF, 100, 129 Point size, font characteristic, 310, 315, 318, 453 Pop-up messages (network), 73, 370 Ports, 174, 180. *See also* COM port; LPT port PostScript printers

cartridges, 336

described, 335-336

drivers, 141-142

fonts, 317, 333, 335-336

printing error information, 336

specifying virtual memory, 334

troubleshooting, 30, 426-427, 429

TrueType, 333-334, 335

unsupported printers in Windows, 340

Preemptive scheduling, 291 Printer. *See also* Printer fonts; specific printers compatible with Windows 3.1, 140-142, 496-498

drivers, 27, 126-128, 140-142, 500-501

interrupts, 213

specifying during Setup, 80

troubleshooting, 30-33, 427-429

TrueType compatibility, 27, 318, 425

Printer cartridge metrics (.PCM) file, 324 Printer fonts. *See also* specific printers and printer types character sets for, 321

defined, 312, 320

dot matrix printers, 322

HP-compatible printers, 323-333

PostScript printers, 333-336

printable screen fonts, 312, 320, 322, 453

Printer ports. *See also* COM port; LPT port port entries in the ROM BIOS data segment, 346- networks, 373 348

troubleshooting, LPTx.DOS method, 345-346

.WIN.INI entries, 180, 181

[PrinterPorts] section in WIN.INI, 180 Printer Setup, 159, 315, 321 Printing determining Windows printing method, 349

network, 177, 350

setting up unsupported printers, 340-341

technical issues related to, 339-349

troubleshooting, 30-33, 426-429

Print Manager, 168 [Progman.groups] section in SETUP.INF, 110, 132 PROGMAN.INI contents, 219-221

modifying for custom user environments on networks, 374

preserving, after reinstalling Windows, 15

Program information files (PIFs). *See* PIFs Program Manager. *See also* Program Manager groups changing values in .INI files, 159

customizing, 132, 272-274, 276

initialization (.INI) file, 219-221

maintaining Windows with, 83

restricting user action, 221

Program Manager groups created during Setup, 109-111

customized, 132, 220, 273-274

setting up shared groups, on networks, 274-275, 374

[Programs] section in WIN.INI, 181 Protected mode, 150, 239-240, 454 Pyro!, 407

## *Q*

QEMM–386 expanded memory manager 386 enhanced mode support, 243, 247

described, 454, 515-518

troubleshooting, 34, 421, 517-518

Quadtel BIOS, troubleshooting, 12

## *R*

RAM drive, creating a RAM disk, 230

during Setup, 70

optimizing performance, 259

swap files with, 245

TEMP variable on diskless workstations, 262, 369

#### troubleshooting, 418-419

RAMDRIVE.SYS, 148, 259, 265 Random access memory (RAM), described, 228 Raster fonts, 145, 311, 313-315, 317, 454 README files

choosing not to install, 79

compound documents, 353

files for, 154, 443

Read-only files on network, 73, 369 Real mode, and Windows 3.1, 9 Rebooting

CTRL+ALT+DEL use, 204, 256, 294-295, 432

defining behavior, in SYSTEM.INI, 204

from a batch file, 256,

nonmaskable interrupts, 209

non-Windows applications, 294-295

Windows, after installation, 71, 77, 80-81

Reference materials, 483-486 REG.DAT file, 359, 454 REGEDIT.EXE, 360-365 Registration database, 454 described, 359

installing or modifying file types, 361-363 restoring a deleted or corrupted registration

database, 363 Registration Info Editor described, 360 filename extensions defined, 171 installing a . REG file, 361 modifying .REG file types, 363 restoring the registration database, 363 supporting files, 151 WIN.INI entries, 178 Reinstalling Windows, 15 Resolution display, 144-145 printer, 314, 318, 322 Restricting user actions, in Program Manager, 221 [Restrictions] section in PROGMAN.INI, 221 RIPLMEM.EXE program, 379 Roman font, 315, 317 ROM BIOS debugging a COM port, 347-349 INT 17, 349 shadowing, 267 use of upper memory area, 212-213, 216, 231, *illus.* 232 [Run] section in SETUP.INF, 90 *S* Screen fonts, 144-146, 175, 312 Screen savers, 154, 168, 374 Script font, 315, 317 SCSI adapter card (ADAptec 1540B), 380 drive, 24, 421, 520 SDK (Windows Software Development Kit), 454 Segmentation, for Windows code, 256, 456 Semicolon, as comment character, 159 Serial communications port. *See* COM port Server database, 448 file, 450

network, 177, 454

print, 453

Server applications (OLE), 353, 454-455

[Settings] section in PROGMAN.INI, 219 Setup. *See* Installing Windows 3.1; Windows Resource Kit disk setup; Windows Setup SETUP.EXE file, and installing Windows on a local drive, 66 SETUP.INF checking during Setup, 64 content summary, 88-89 customizing, 128-133 editing procedure, 87 format, 88-89 SETUP.INF, *continued* sections copy-files sections for applications, 107-108 copy-files sections for Windows, 105-106 display driver, 94 fonts, 112 general installation, 89 incompatible driver, 113 keyboard and code pages, 97 mouse driver, 100 network installation, 101-103 Program Manager groups, 109-111 system configuration, 117 system fonts, 104 Windows installation, 64, 77 [Setup] section in SETUP.INF, 89 SETUP.SHH file, 76-77 Setup switches setup /a, 73-74 setup /h, 75-76 setup /i, 65, 401 setup /n, 11, 74-75 setup /t, 400 summary, 60 Shadow RAM, 250 Shadow ROM, 420, 430, 455 Share command (MS-DOS), 368

Shared memory, troubleshooting, 430

Shared resources, 304, 455 Shell command (MS-DOS), 260 [Shell] section in SETUP.INF, 94 Shortcut keys, defined in PIFs, 302-303 SideKick, 407 Small Font, 112, 310, 314, 317 SMARTDrive 3.x, *illus.* 252 SMARTDrive 4.0 described, 252-256, 439

double buffering, *illus.* 253, 255-256

installation of, 70

optimizing Windows performance, 230, 259

Stacker, 17, 256

troubleshooting, 416, 421-422

viewing switches, 258

SMARTDrive Monitor, Windows Resource Kit utility, 441 SMARTDRV.EXE, 148 SoftCraft WYSIFonts, 315 Soft fonts. *See* Downloadable soft fonts SoftIce Debugger, 404 Sound

drivers on Windows Resource Kit, 443

files, 154

troubleshooting, 48-51

WIN.INI entries, 179

SoundBlaster, files identified in Setup, 114 Sound Recorder, troubleshooting, 51, 436 [Sound] section in WIN.INI, 179 Source document, for OLE, 355 [Special\_adapter] section in SETUP.INF, 119 Speedfxr, 407 Speedstor, troubleshooting, 13-14 Spooler, 168, 455 SQL (Structured Query Language), 455 Stacker, 13-14, 17, 66, 244, 256 Stack overflow error, 422 Stacks, in CONFIG.SYS, 422 Standard mode Windows. *See also* 386 enhanced mode Windows; Windows 3.1 described, 63, 235

memory

conventional memory, 235 expanded memory, 236-238 extended memory, 235-237 system requirements, 9, 63, 410

*Windows Resource Kit*

optimizing performance, 260

#### removing support for, 502

#### troubleshooting, 44, 418-419, 423

[Standard] section in SYSTEM.INI, 191-192 Startup directory, specifying in PIF Editor, 301 Startup group, 58, 220 Startup requirements, for Windows, 249-250 Stop-bits, 174 Subst command (MS-DOS), 390, 407 SuperPrint, troubleshooting, 32 SuperVGA, troubleshooting, 20, 411, 421 Swap disk, for non-Windows applications, 191 Swapdisk memory manager, 230 SWAPFILE.EXE, file deleted in Setup, 107 Swap files

changing size and location of, 244

creating, for virtual memory, 238, 244

non-Windows applications using, 290, 521-522

permanent, 210, 211, 244-245, 260, 262

temporary, 207, 210, 244

Virtual Memory Manager, 243-244

Swappable code segment (in Windows applications), 236 Swapsize, defined, 236 Switches, command-line Mem command (MS-DOS), 229-230

MS-DOS system drivers, 258

PIF Editor options, 301

Setup, 60

Windows, 249

Symbol font, 112, 314, 317, 318, 333 System configuration specified in Setup, 117-120, 401- 402

modifying settings during Setup, 65-66

requirements, 9, 418, 420

System Editor, 160-161 System events, WIN.INI entries, 179 System font, 104, 144-145, 312-315 SYSTEM.INI

contents, 183-218

content summary, 183

entries for

386 enhanced mode performance, 271 conventional memory, 238, 250 disabling expanded memory, 241 hardware configurations, 66-67, 271 network performance, 272, 370-371 standard mode performance, 238 virtual memory, 246 preserving entries, after reinstalling Windows, 15 source file (SYSTEM.SRC), 66, 161 updates defined in Setup, 116 Windows 3.1 changes, 162-163 Windows installation changes, 66, 77 System integrity violation, 40 System Information screen, *illus.* 66, 77 System memory, displaying current use, 442 System Resource Monitor, Windows Resource Kit utility, 442 System resources, 250-251, 442 System screen fonts. *See* System font [System] section in SETUP.INF, 117-120, 129 System settings script, 75-81 SYSTEM.SRC, 77, 161 SYSTEM subdirectory defined, 58

files defined for Setup, 93, 127

## *T*

Tandon, troubleshooting, 12 Task Manager defined, 290, 373

specifying, 186

SYSTEM.INI entry, 186

*vs.* Windows Task List, 248, 249

WIN.INI entry, 164

TCS 10Net, 102, 391 TEMP directory, 369 TEMP environmental variable "clean boot" disk, 398

optimizing performance, 262-263

printing requirements, 427

setting RAM drive as, 259

troubleshooting, 13-14, 427 Windows on a network, 369, 427 Temporary swap file described, 243-244 optimizing performance on a network, 260, 262 SYSTEM.INI entries, 207, 210 Terminal font, 144, 313, 317 Texas Instruments Graphics Architecture (TIGA) display adapter, 412 Third-party memory managers, 269-270 soft fonts, 316 task manager, 272 Thunder Board (Media Vision), files identified in Setup, 114 TIGA display driver, 139, 150, 412 Time defining formats, 172 interrupts, 25, 214, 215, 373 synchronizing with CMOS clock, 213 Time-out settings, for printer ports, 180 Timer (MCI driver), 114, 143 Timer interrupts, 214, 215, 373 Timeslicing between Windows and non-Windows applications, 291-292 defined, 455 keyboard, 422 PIF Editor options, 304 virtual machines, 207 Windows applications, 217-218 Times New Roman font, 113, 310-311, 317-318, 320 Tms Rmm font, 107, 314 Token Ring networks, 214 TopDesk, Windows Resource Kit utility, 442 Toshiba computer, 12, 412, 419 Training, 466-467, 468-471. *See also* Microsoft Authorized Training Centers (ATCs); Microsoft Certified Professional Program; Microsoft University [Translate] section in SETUP.INF, 115 Translation buffers, 239 controlling mapping in upper memory, 239, 241, 242

freeing conventional memory, 268-269

Transmission retries, 169 Transport stack, 371 Trantor (TSCSI.SYS), 407 Troubleshooting 386 enhanced mode, 420-422 creating a "clean boot" disk, 398 desktop configuration, 403 display problems, 408 EMS memory problems, 235, 237, 415-417 fonts, 425 general protection faults, 431-433 MS-DOS configuration problems, 413-414 multimedia, 434 networks, 430-431 non-Windows applications, 423-425 printing, 426-429 Setup, 399-403 standard mode, 418-419 strategy, 396-398 TSRs, 400, 404-407 UMB conflicts, 237 TrueType benefits, 318 Canon printers, 337 changing typeface names, 337-338 described, 311, 318-320 disk space, memory, and speed, 319-320 files, 113, 146, 318 HPPCL printers, 323 IBM 4019 laser printers, 337 installing more fonts, 315 number of fonts on a system, 320 PostScript printers, 333-335 printer support, 316, 317, 319

troubleshooting, 27, 425-426 using in Windows applications, 319, 320 WIN.INI entries, 176 [TrueType] section in WIN.INI, 176 Tseng Labs display adapter, 410 TSRs (terminate-and-stay resident software) described, 239, 294, 455 optimizing performance, 259, 261 identified in Setup, 113, 401, 404 SYSTEM.INI entries, 202, 211, 214 troubleshooting general protection faults, 37, 432 in Setup, 10, 13-14, 66, 400-401, 404 in Windows, 404-407, 414 .TTF file, 318 Typeface, defined, 310 *U* Underscore (\_), as indicator of compressed files, 59 Ungermann-Bass network card, 392 XNS transport stack, 384 Universal printer driver, 318, 321-322, 330 Unrecoverable application error (UAE), local reboot, 204 [Update.files] section in SETUP.INF, 115 Upper memory area. *See also* Upper memory blocks (UMBs) conflicting uses of, in 386 enhanced mode, 242 described, 228-233, 237-238 *illus.*, 229, 232, 233 placing translation buffers in, 241 troubleshooting, 414, 415-417 Upper memory blocks (UMBs) controlling, in 386 enhanced mode, 242 defined, 237, 455 dual display adapters, 198 excluding ranges, 199-200, 204, 212, 215, 416- 417 *illus.*, 415 mapping, 242

optimizing use of, 263-266, 266-268 troubleshooting for 386 enhanced mode, 420-421 general protection faults, 433 networks, 430 non-Windows applications, 425 USER .EXE file, 137, 250 heap, 250-251, 442

User groups, listed by location, 479-481 User interface, defined, 450 User name, specifying in Windows Setup, 77, 79 [User] section in SETUP.INF, 92 .USP file, 325

## *V*

Vaccine, 404 VAR (value-added reseller), defined, 456 VCPI (Virtual Control Program Interface), 237, 247, 295, 456 VDefend, 404 VDNET.386 virtual device driver, 381 Vector fonts, 145, 311, 315, 317, 456 VGA driver and grabber files, 139, 149 font files, 104-106, 312-314 memory addresses, 216 troubleshooting, 20, 26, 409-412, 424 virtual support file, 150 Video memory SYSTEM.INI entries, 212, 216 troubleshooting, 424, 425 Video Seven VGA driver and grabber files, 139, 149 troubleshooting, 403, 410, 412 virtual support file, 150 Viralert, 404 Virex-PC, 404 Virtual COM Driver, 196 Virtual device, 150, 456 Virtual Display Driver (VDD), 94, 102, 408, 410 Virtual DMA Services, 255-256 Virtual Hard Disk (VHD), 34, 422 Virtual Keyboard Device (VKD), 204 Virtual machine (VM)

addresses for applications, 215, 453 COM port interrupt processing, 196 described, 239 device drivers in, 204 idle interrupts, 201 memory allocation, 211, 213-214 expanded memory, 213-214 extended memory, 213-214, 239 printer interrupts, 213 read-write requests, 209 SYSTEM.INI entries, 193, 196, 205, 207, 213- 214 timeslicing, 207, 291 Virtual memory 32-bit disk access, 520-523 386 enhanced mode, 243-247 creating swap files for, 244-245 defined, 453, 456 demand paging, 245-247, 448 management of, 243, 245-247 optimizing, 245, 520-523 pages, page swapping, and page table, 230, 245, 245-246 PostScript printer requirements, 334 swapping pages to network drive not recommended, 247 Virtual Memory Manager (VMM), 206, 230, 243, 245-246 Virtual Mouse Device (VMD), 100 ViruSafe, 404 VMM. *See* Virtual Memory Manager (VMM) VT320 terminal emulator application, 380 *W* Wallpaper, 153, 154, 170 Wave audio, 114, 154, 437 Western Digital 32-bit disk access and 1003 controller standard,

# 520, 523 Ethercard Plus, 388 troubleshooting, 11, 34, 36 WIN386.EXE file, 136, 150, 245 WIN.COM, 11, 68, 136-137, 152 [Win.\*] copy-file sections in SETUP.INF, 108-109, 130-131 Win command switches, 249 Window (on screen) running non-Windows applications in a, 292-293 WIN.INI entries, 164-169, 178-179 Windows 2.x, troubleshooting, 432 Windows 3.1. *See also* 386 enhanced mode Windows; Standard mode Windows; Windows applications; Windows Setup compatibility with MS-DOS 5.0, 269-270 configuration, troubleshooting, 403-417 foreign language versions, 458 maintaining Windows on a network, 369-370 using Setup, 82 minimum installation, 504 MS-DOS 5.0 configuration for, 248-249, 261 new features in 32-bit disk access, 520-523 Character Map, 321 File Manager features, 277 icons, 288 multimedia, 135 network features, 368 Object Linking and Embedding, 352 PIFs, 285 printing, 278 Program Manager features, 273 Setup, 58 SMARTDrive 4.0, 252-256 swap file features, 244 *Windows Resource Kit*

system registration database, 359-363 TrueType fonts, 311, 318-320 universal printer driver, 318, 321-322 upper memory management, 243

Windwos 3.1, *continued* optimizing performance adjusting UMBs, 263-266, 266-269 hardware, 258-260 MS-DOS, 259-260 network, 262 Windows configuration, 260 Windows applications custom installation, 130 defined, 284, 456 files, 151-152 removing, 500 troubleshooting, 43 WINDOWS directory defined, 58 files copied to by Setup, 92, 130 installing Windows in, during Setup, 77-78 personal *vs.* shared, 368 setting during installation, 64 Windows Driver Library, 478 Windows files core files, 136, 137 deleting, 155, 500-504 driver files, 136-143 font files, 144-146 MS-DOS support files, 148-150 overview, 135-136 Windows applications and related files, 151-155 Windows for Pens, 506-514 Windows help files, 152, 503 [Windows Help] section in WIN.INI, 178-179 Windows Mode Setup checking for SMARTDrive, 70 completing Setup, 71 custom application installation, 69-70 first stages of, 58, 68

system files update, 70 troubleshooting, 402-403 updating from earlier Windows version, 71 Windows Resource Directory hardware support, 482-483 online services, 472-478 reference materials, 483-486 training services, 458-471 user groups, 479-481 Windows Resource Kit disk downloading, 439 installing a sound driver file, 444 Microsoft IPX upgrade utility, 444 README files, 443 setup, 444 utilities described, 440-442 Windows Driver Library, 443, 444 [Windows] section in SETUP.INF, 93 [Windows] section in WIN.INI, 164-169

Windows Setup. *See also* Installing Windows 3.1 Administrative Setup option (setup /a), 72-74

Automated Setup (setup /h), 58, 75-81

Custom Setup, 58, 64-65

Express Setup, 58, 64

MS-DOS Mode Setup, 58, 63-68, 401-402

Network Setup (setup /n), 73-75

overview, 58-63

setup-related files, 152-153

shell, 94

switches for Windows Setup command, 60

technical discussion, 62-71

troubleshooting, 9-17, 399-403

Windows Mode Setup, 58, 68-71, 402-403

Windows shell, 272-276, 277-279 [Windows.system \*] sections in SETUP.INF, 93 Windows Technical Support Library, 478 [Winexec] section in SETUP.INF, 90 WINFILE.INI, 223 Wingding (TrueType font), 146 WIN.INI changes in the system registration database, 354

content, 163-182

content summary, 163

preserving, after reinstalling Windows, 15

size, 163

source file (WIN.SRC), 16, 77, 161

substituting screen fonts in, 335

Windows 3.1 changes, 116, 161-162

Windows installation changes, 77

WinOldApp file, 148, 290, 292, 423 WIN.SRC, 16, 77, 161 WINSTART.BAT file, 261 Workstations, network, 71,75, 456 .WPD (Windows PostScript Definition) file, 335 Wyse computer, 12, 419

### *X*

X.25 network communications protocol, defined, 456 XGA display driver, 139, 150, 380 XGAAIDOS.SYS, 406 XMM. *See* Extended memory managers (XMM) XMS. *See* Extended Memory Specification XMS memory. *See* Extended memory

### *Z*

Zenith, troubleshooting, 12, 35